## VBA-Objekte Error Handling

Autor & Copyright: Dipl.-Ing. Harald Nahrstedt

Version: 2016 / 2019 / 2021 / 365

Erstellungsdatum: 1.03.2024

Überarbeitung:

Beschreibung:

Laufzeitfehler, die bei Ausführung einer Prozedur auftreten, führen zum Abbruch der Verarbeitung. Weil sich diese Fehler normalerweise nicht unter der Kontrolle des Programmierers befinden und auch die angezeigten Fehlertexte oft wenig Aufschluss über den Sachverhalt wiedergeben, geschweige denn Anweisungen zur Fehlerbehandlung, ist es besser, die Möglichkeiten zur Fehlerbehandlung zu nutzen.

Anwendungs-Datei:

## 1 Die On Error-Anweisung

Für die Möglichkeit, in VBA auftretentende Laufzeitfehler zu behandeln, gibt es die Fehleranweisung *On Error* und ein *Err*-Objekt. Die Anweisung *On Error* aktiviert eine Fehlerbehandlungsroutine und gibt die Position der Routine innerhalb einer Prozedur an. Die Routine wird auch als Errorhandler bezeichnet. Die Anweisung kann auch zum Deaktivieren eines Errorhandlers verwendet werden.

Die Syntax der Anweisung lautet

```
On Error GoTo Line
On Error Resume Next
On Error GoTo 0
```
*On Error GoTo Line* aktiviert den Errorhandler, der bei Line beginnt. Das Line-Argument ist eine beliebige Zeilenbezeichnung oder eine Zeilennummer. Tritt ein Laufzeitfehler auf, wird der Errorhandler aktiviert. Das Line-Argument muss in der gleichen Prozedur wie die *On Error*-Anweisung stehen, andernfalls tritt ein Compile-Time-Fehler auf.

*On Error Resume Next* bestimmt, dass beim Auftreten eines Laufzeitfehlers die auf die fehlerhafte Anweisung folgende Anweisung ausgeführt wird.

*On Error GoTo 0* deaktiviert jeden aktivierten Errorhandler in der aktuellen Prozedur.

Um zu verhindern, dass Errorhandlercode ausgeführt wird, wenn kein Laufzeitfehler aufgetreten ist, sollte vor dem Line-Argument eine Exit Sub-, Exit Function- oder Exit Property-Anweisung stehen. Die Konstruktion eines solchen Fragments kann wie folgt aussehen.

```
Sub ProzedurName (Par1, Par2, …)
    On Error GoTo ErrorHandler
    Anweisungen
    Exit Sub
ErrorHandler:
    ErrorHandlerAnweisungen
    Resume Next
End Sub
```
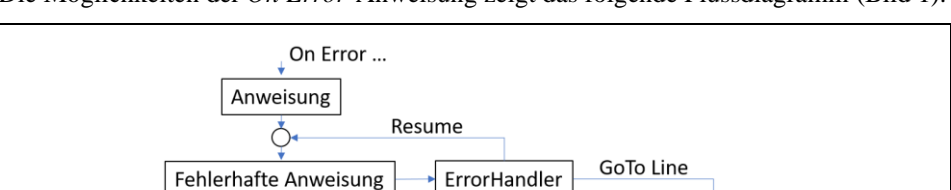

Line:

ErrorHandling

**Resume Next** 

Die Möglichkeiten der *On Error*-Anweisung zeigt das folgende Flussdiagramm (Bild 1).

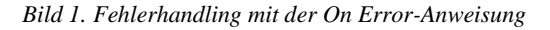

 $\bigcirc$ 

Anweisung

## 2 Das Err-Objekt

Wenn ein Laufzeitfehler auftritt, dann werden die Eigenschaften des Err-Objekts mit Informationen gefüllt, die den Fehler eindeutig identifizieren. Das Err-Objekt ist ein intrinsisches Objekt mit globalem Bereich, sodass keine Instanz davon erstellt werden muss.

Die Syntax lautet

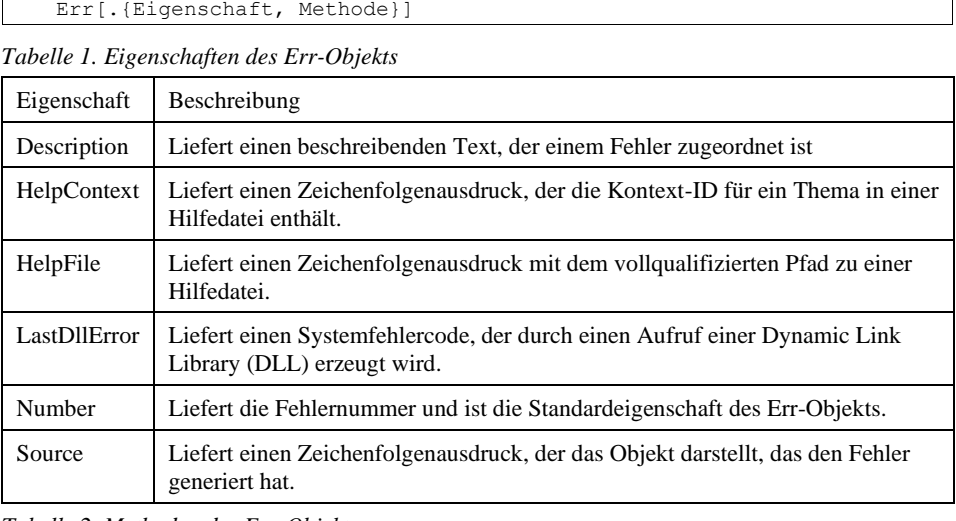

*Tabelle 2. Methoden des Err-Objekts*

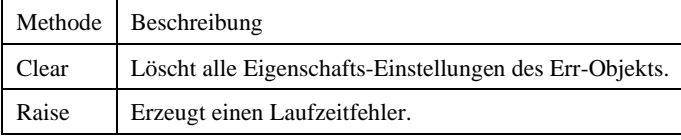

In der folgenden Prozedur wird ein Laufzeitfehler, Division durch Null, erzeugt und durch das Errorhandling werden Eigenschaften des Err-Objekts ausgegeben (Bild 2).

*Codeliste 1. Anzeige von Err-Objekt-Eigenschaften*

```
Sub ErrorInfo()
     Dim sInfo As String
     Dim dWert As Double
     On Error Resume Next
'Division durch Null
    dWert = 1 / 0 If Err.Number <> 0 Then
sInfo = "Err # " & Str(Err.Number) &\frac{1}{10} = \frac{1}{10} = \frac{1}{10} \frac{1}{10} \frac{1}{10} \frac{1}{10} \frac{1}{10} \frac{1}{10} \frac{1}{10} \frac{1}{10} \frac{1}{10} \frac{1}{10} \frac{1}{10} \frac{1}{10} \frac{1}{10} \frac{1}{10} \frac{1}{10} \frac{1}{10} \frac{1}{10} \frac{1}{10 vbCrLf & Err.Description
           MsgBox sInfo, vbInformation, "Error"
     End If
End Sub
```
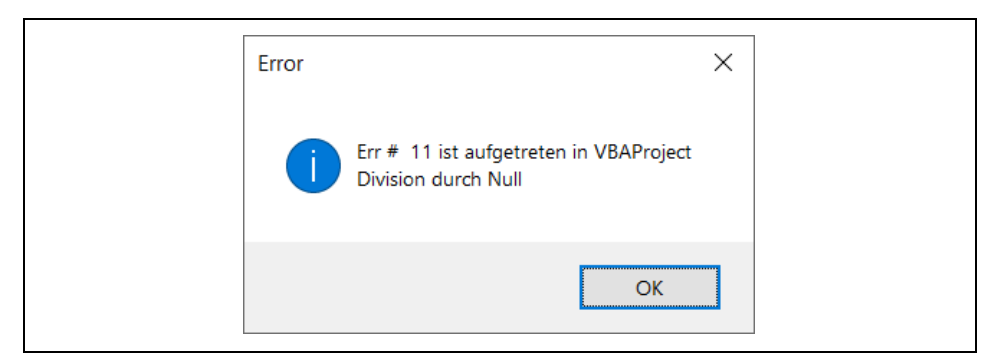

*Bild 2. Infotext zum Laufzeitfehler*

Die folgende Prozedur erzeugt mithilfe der *Raise*-Methode einen Laufzeitfehler und prüft im ErrorHandling, ob es dazu eine bezogene Beschreibung gibt, die dann im Direktfenster ausgegeben wird.

*Codeliste 2. Integrierte Laufzeitfehler-Beschreibungen*

```
Sub ErrorDescriptions()
    Dim iNum As Integer
    On Error GoTo ErrHandler
   For iNum = 0 To 750
      Err.Raise (iNum)
    Next
    Exit Sub
ErrHandler:
   If Err. Description <>
       "Anwendungs- oder objektdefinierter Fehler" Then
       Debug.Print iNum, Err.Description
    End If
    Resume Next
End Sub
```
Am Ende eines ErrorHandlings sollte die Fehlernummer gelöscht werden, um zukünftige Probleme zu vermeiden. Die kann mit der *Clear*-Methode geschehen, aber auch mit der Anweisung *On Error GoTo -1*. Die Clear-Methode setzt den eigentlichen Fehler nicht zurück, sondern nur die Fehlernummer *Err.Number*.

In der folgenden Prozedur wird nur mit *On Error GoTo -1* der ErrHandler2 ausgeführt. Das lässt sich durch Auskommentierung leicht prüfen.

*Codeliste 3. Laufzeitfehlerfolge*

```
Sub ErrorSequence()
    On Error GoTo ErrHandler1:
    Error (7) 'nicht genügend Speicher
    Exit Sub
ErrHandler1:
   On Error GoTo -1 'Fehler löschen
   ' Err.Clear
    On Error GoTo ErrHandler2:
    Error (16) 'Ausdruck zu komplex
```

```
 Exit Sub
ErrHandler2:
   Debug.Print Err.Description
End Sub
```
## 3 Fehlerfunktionen

Eine weitere Möglichkeit, mit Fehlern umzugehen, sind VBA-Funktionen die sich auf Fehler beziehen. Eine ist die boolesche VBA-Funktion *IsError*. Sie testet eine Formel, ob sie fehlerhaft (True) oder fehlerfrei (False) ist. Die folgende Prozedur testet einen Ausdruck in Zelle A1 einer Excel-Arbeitsmappe.

*Codeliste 4. Anwendung von IsError*

```
Sub IsErrorSample()
    MsgBox IsError(Range("A1").Value)
End Sub
```
Eine andere Möglichkeit ist die Verwendung der Worksheet-Funktion *IfError*. Sie liefert einen Wert, der angegeben wird, wenn eine Formel zu einem Fehler ausgewertet wird. Andernfalls ist es das Ergebnis der Formel. Im folgenden Beispiel wird die Formel in Zelle A1 getestet und liefert bei fehlerfreier Formel das Ergebnis der Formel, ansonsten wird der Text "Fehler!" ausgegeben.

*Codeliste 5. Anwendung der WorksheetFunction IfError*

```
Sub IfErrorSample()
    Dim vReturn As Variant
    vReturn = WorksheetFunction. _
       IfError(Range("A1").Value, "Fehler!")
   MsgBox vReturn
End Sub
```